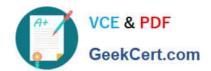

# MD-102<sup>Q&As</sup>

**Endpoint Administrator** 

## Pass Microsoft MD-102 Exam with 100% Guarantee

Free Download Real Questions & Answers PDF and VCE file from:

https://www.geekcert.com/md-102.html

100% Passing Guarantee 100% Money Back Assurance

Following Questions and Answers are all new published by Microsoft
Official Exam Center

- Instant Download After Purchase
- 100% Money Back Guarantee
- 365 Days Free Update
- 800,000+ Satisfied Customers

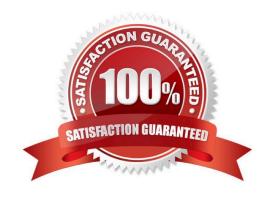

### https://www.geekcert.com/md-102.html 2024 Latest geekcert MD-102 PDF and VCE dumps Download

### **QUESTION 1**

You have several computers that run Windows 10. The computers are in a workgroup.

You need to prevent users from using Microsoft Store apps on their computer.

What are two possible ways to achieve the goal? Each correct answer presents part of the solution.

NOTE: Each correct selection is worth one point.

- A. From Security Settings in the local Group Policy, configure Security Options.
- B. From Administrative Templates in the local Group Policy, configure the Store settings.
- C. From Security Settings in the local Group Policy, configure Software Restriction Policies.
- D. From Security Settings in the local Group Policy, configure Application Control Policies.

Correct Answer: BD

Reference: https://www.techrepublic.com/article/how-to-manage-your-organizations-microsoft-store-grouppolicy/

### **QUESTION 2**

Your company has 200 computers that run Windows 10. The computers are managed by using Microsoft Intune.

Currently, Windows updates are downloaded without using Delivery Optimization.

You need to configure the computers to use Delivery Optimization.

What should you create in Intune?

- A. a device compliance policy
- B. a Windows 10 update ring
- C. a device configuration profile
- D. an app protection policy

Correct Answer: C

With Intune, use Delivery Optimization settings for your Windows devices to reduce bandwidth consumption when those devices download applications and updates. Configure Delivery Optimization as part of your device configuration profiles.

Reference: https://docs.microsoft.com/en-us/intune/delivery-optimization-windows

### **QUESTION 3**

You have a Microsoft 365 E5 subscription.

# VCE & PDF GeekCert.com

### https://www.geekcert.com/md-102.html

2024 Latest geekcert MD-102 PDF and VCE dumps Download

You need to download a report that lists all the devices that are NOT enrolled in Microsoft Intune and are assigned an app protection policy.

What should you select in the Microsoft Intune admin center?

- A. Reports, and then Device compliance
- B. Apps, and then App protection policies
- C. Devices, and then Monitor
- D. Apps, and then Monitor

Correct Answer: D

https://learn.microsoft.com/en-us/mem/intune/apps/app-protection-policies-monitor#view-the-app-protection-status-report

#### **QUESTION 4**

A user has a computer that runs Windows 10.

When the user connects the computer to the corporate network, the user cannot access the internal corporate servers. The user can access servers on the

Internet.

You run the ipconfig command and receive the following output.

```
Connection-specific DNS Suffix . :
Description ..... : Ethernet 1
Physical Address ..... : 00-50-B6-7B-E4-81
DHCP Enabled .....: Yes
Autoconfiguration Enabled.....: Yes
Link-local IPv6 Address ...... : fe80::5d56:3419:e83b:3c46%17(Preferred)
IPv4 Address ..... : 192.168.0.121(Preferred)
Subnet Mask ..... : 255.255.255.0
Lease Obtained ..... : Wednesday, October 31, 2018 8:07:14 AM
Lease Expires ..... : Wednesday, October 31, 2018 8:07:14 PM
Default Gateway ..... : 192.168.0.1
DHCP Server ..... : 192.168.0.2
DHCPv6 IAID ..... : 536891574
DHCPv6 Client DUID ...... : 00-01-00-01-22-AC-5F-64-00-50-B6-7B-E4-81
DNS Servers ..... : 131.107.10.60
                             192.168.0.3
NetBIOS over Tcpip ..... : Enabled
```

You send a ping request and successfully ping the default gateway, the DNS servers, and the DHCP server. Which configuration on the computer causes the issue?

- A. the DNS servers
- B. the IPv4 address

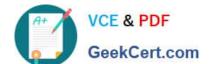

### https://www.geekcert.com/md-102.html

2024 Latest geekcert MD-102 PDF and VCE dumps Download

C. the subnet mask

D. the default gateway address

Correct Answer: A

### **QUESTION 5**

You have a Microsoft 365 subscription that uses Microsoft Intune Suite.

You use Microsoft Intune to deploy and manage Windows devices.

You have 100 devices from users that left your company.

You need to repurpose the devices for new users by removing all the data and applications installed by the previous users. The solution must minimize administrative effort.

What should you do?

- A. Deploy a new configuration profile to the devices.
- B. Perform a Windows Autopilot reset on the devices.
- C. Perform an in-place upgrade on the devices.
- D. Perform a clean installation of Windows 11 on the devices.

Correct Answer: B

Windows Autopilot Reset takes the device back to a business-ready state, allowing the next user to sign in and get productive quickly and simply. Specifically, Windows Autopilot Reset:

Removes personal files, apps, and settings.

Reapplies a device\\'s original settings.

Sets the region, language, and keyboard to the original values.

Maintains the device\\'s identity connection to Azure AD.

Maintains the device\\'s management connection to Intune.

The Windows Autopilot Reset process automatically keeps information from the existing device:

Wi-Fi connection details.

Provisioning packages previously applied to the device.

A provisioning package present on a USB drive when the reset process is started.

Azure Active Directory device membership and MDM enrollment information.

SCEP certificates.

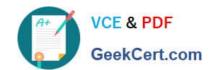

### https://www.geekcert.com/md-102.html

2024 Latest geekcert MD-102 PDF and VCE dumps Download

Windows Autopilot Reset blocks the user from accessing the desktop until this information is restored, including reapplying any provisioning packages. For devices enrolled in an MDM service, Windows Autopilot Reset also blocks until an

MDM sync is completed. When Autopilot reset is used on a device, the device\\'s primary user is removed. The next user who signs in after the reset will be set as the primary user.

Reference:

https://learn.microsoft.com/en-us/mem/autopilot/windows-autopilot-reset

**MD-102 Practice Test** 

MD-102 Exam Questions

MD-102 Braindumps